### **FS PopUP Fantastic Software**

**Introduction**

**ADDHelp**

**Backcolor**

#### **BackDropPicture**

**BorderStyle**

**Font**

**Forecolor**

**OnTop**

**PopupDelay**

**More Controls**

Visit the homepage for other Controls **Fantastic Software Homepage** Or Email me direct with suggestion and comments **Si@icok.net**

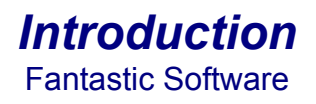

Creating Help files like this one are a real ball ache and often take longer take longer to write than the programs they accompany. Fs Popup was created to "Roughly" emulate that stupid paper clip thingy in MS Word.

I've kept the control as friendly to use as possible. Drop the control onto a form and you will be presented with a small ? in a white box, position this or use the "Alignment" property to do it for you now build your application. When you have finished goto the "Form Load" and use the following command to

add help messages to your controls :-

FSPopup1.ADDHelp me.Hwnd,"Title Text","And this is the actual 'Helpfull' message attached to the control"

- That will assign that message and title to the Main Form, now run your application and double click on the little ?.
- A small window should appear, you can reposition and re size the window to suit your needs and it will remember and return to that position next time you run the application.
- Now if you move your mouse over the Main Form, your Title and Message will appear in the Window.

### **ADDHelp**

### *Syntax:* **ADDHelp** Hwnd,"Title","Help Description"

This is the main command, and should be placed in the "Form Load", below is an example that set's up some help for the Main Form, an Option Button, A Picturebox and a Checkbox.

FSPopUp1.AddHelp Me.hWnd,"My Fantastic Application","This Program Is Unregistered." FSPopUp1.AddHelp Option1.hWnd,"Exit","Click Here To Quit" FSPopUp1.AddHelp Picture1.hWnd,"Quality Artwork","This Is Another Fine Example of Fantastic Artwork" FSPopUp1.AddHelp Check1.hWnd,"CheckBox","Clicking the square will Put a tick in it"

### **BackColor**

### *Syntax:* **BackColor =** OLE\_Color

This is the color of the Background, This becomes irrelivant when a background Picture is setup (Registered Version Only)

### **BackDropPicture**

#### *Syntax:* **BackDropPicture =** OLE\_Picture

This will set a picture in the background of the help form. This can be set using the "Custom" Property at design time, when setup the Help text and Title windows will become transparent.

note. This is only available in the registered version

## **BorderStyle**

#### *Syntax:* **BorderStyle =** Borderstyle

Setting this to "1" will enable the the border, this improves the look of the help window when a background Picture is setup (Registered Version Only)

### **Font**

### *Syntax:* **Font =** Font Name

This set's the font of the Title and Help text. Use the "Custom" property at Design Time.

### **Forecolor**

### **Syntax: ForeColor = OLE\_Color**

This is the text color for the Help Text

# **OnTop**

### *Syntax:* **OnTop =** Boolean

This will force the help window to stay ontop of all others when set to "True"

## **PopupDelay**

#### *Syntax:* **PopupDelay =** Millisecond delay before help text

This is just for cosmetic purposes only. I think the whole program looks better with a delay of about 100 milliseconds.

# **Other Programs/Controls Available**

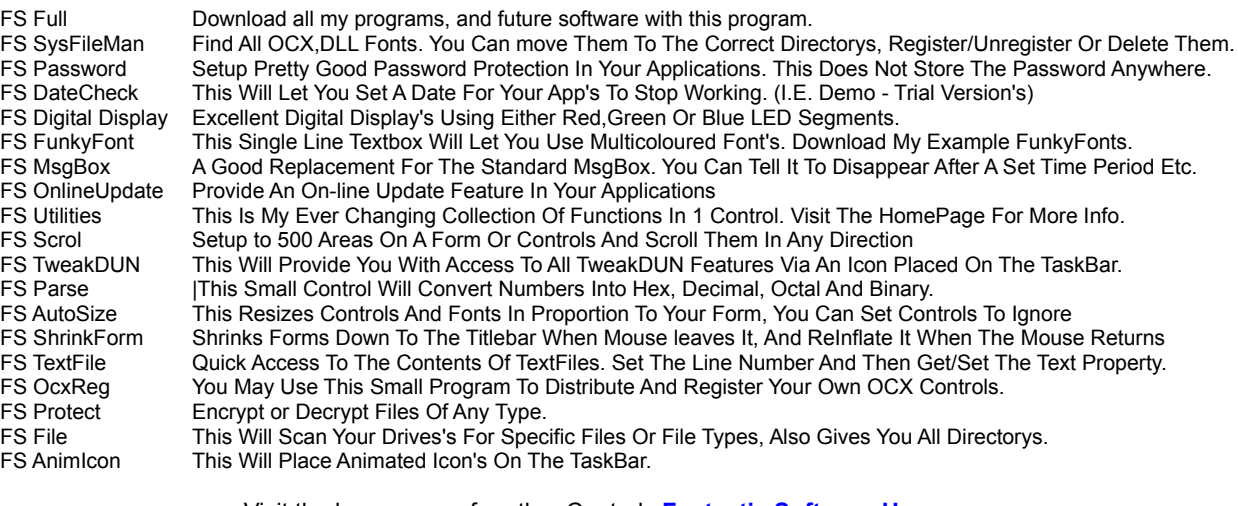

Visit the homepage for other Controls **Fantastic Software Homepage** Or Email me direct with suggestion and comments **Si@icok.net**